Application Note

## **Anritsu**

## LTE-Advanced Carrier Aggregation Measurement

Demonstration using Signal Analyzer and Vector Signal Generator

MX269020A-001 LTE-Advanced FDD Downlink Measurement Software

MX370108A-001 LTE-Advanced FDD IQproducer

MX269022A-001 LTE-Advanced TDD Downlink Measurement Software

MX370110A-001 LTE-Advanced TDD IQproducer

MS2690A/MS2691A/MS2692A Signal Analyzer

MG3710A Vector Signal Generator

## **Introduction**

This document explains the procedure for outputting LTE-Advanced carrier-aggregation downlink signals from a vector signal generator and measurement of the signal modulation accuracy and power with a signal analyzer.

The aim of this guide is to provide an understanding of the following items:

- The procedure and operation methods for simulating a base station outputting both in-band continuous carriers (intra-band) and discontinuous carriers between bands (inter-band) using the MG3710A Vector Signal Generator.
- The procedure for measuring the signals of a base station outputting both in-band continuous carriers and discontinuous carriers between bands using the MS269xA Signal Analyzer.
- The procedure for batch measurement and display of the modulation accuracy and spectrum results for each band/carrier using the MS269xA Signal Analyzer to improve measurement efficiency.

## **Preparations**

Prepare the following equipment and software for the demonstration.

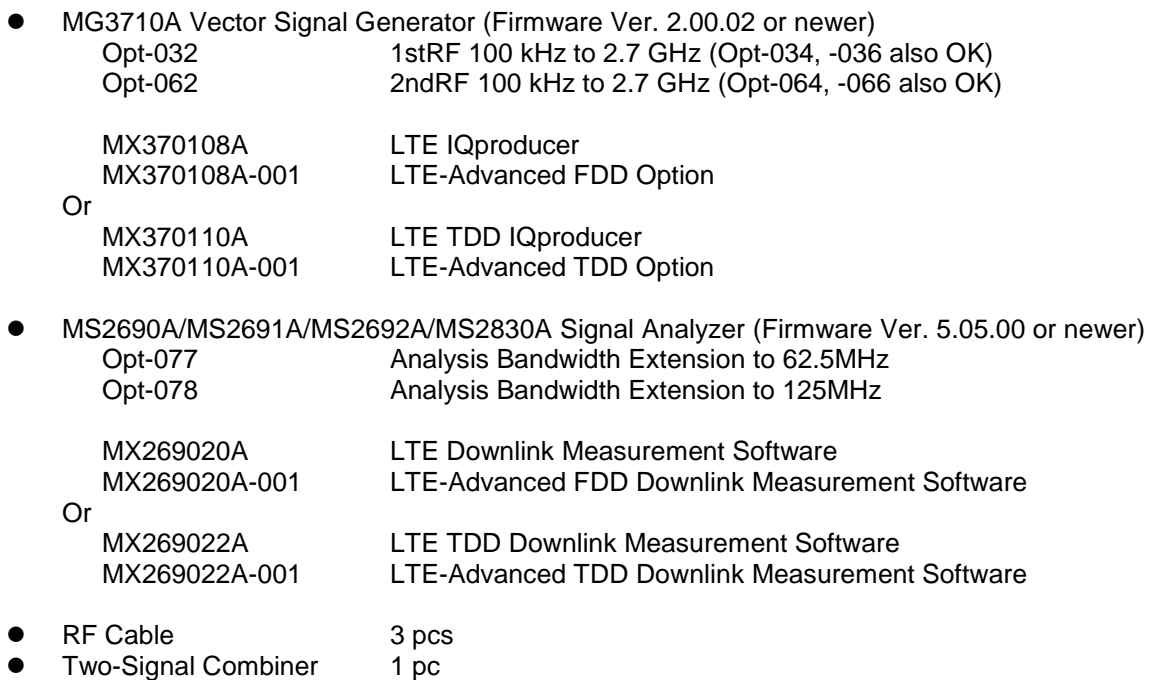

To simplify the operations described in this application note, the cable attenuation settings and calibration procedures are omitted. To measure more accurately, refer to the operation manual and add the required procedures.

Unless otherwise noted, the description of following procedures and figures is for LTE FDD measurement. The procedures for LTE TDD measurement are similar as for LTE FDD measurement. This document complements the procedures especially for LTE TDD measurement.

## **Overview of Carrier Aggregations**

Carrier Aggregation (CA) is a technique to occupy wider transmission bandwidth for increasing communication speed, capacity and quality by aggregating multiple carriers. CA can be used for both FDD and TDD. The downlink and uplink can be configured completely independently. One of aggregated carriers is called Component Carrier (CC). With a maximum of five component carriers, the maximum aggregated bandwidth is 100 MHz.

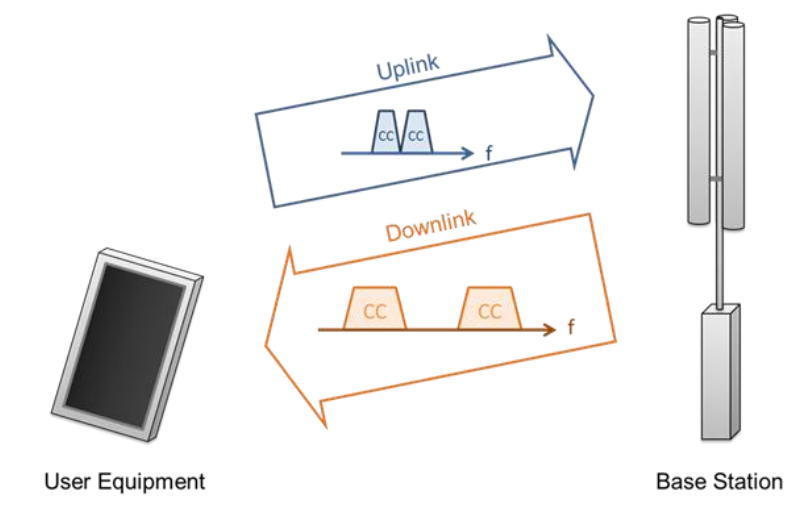

*Fig. 1. Carrier Aggregation*

The three types of CA are defined by configuration of component carriers, which are Intra-band contiguous CA, Intra-band non-contiguous CA, and Inter-band non-contiguous CA.

Intra-band contiguous CA allocates multiple component carriers contiguously within the same operating band. Intraband contiguous CA does not permit another carrier to transmit inside of component carriers of contiguous CA. Intra-band contiguous CA is applicable when an operator acquires contiguous bandwidth wider than 20 MHz and it is available for the transmission or reception.

Intra-band non-contiguous CA allocates multiple component carriers with some gaps for other carriers in an operating band. Intra-band non-contiguous CA is valuable for an operator acquires only intermittent bandwidths in an operating band, or when there are some bandwidths for any other system inside of LTE bandwidth.

Inter-band non-contiguous CA aggregates component carriers belong to different operating bands. Inter-band noncontiguous CA can activate separate operating bands to increase communication capacity for a specific data stream.

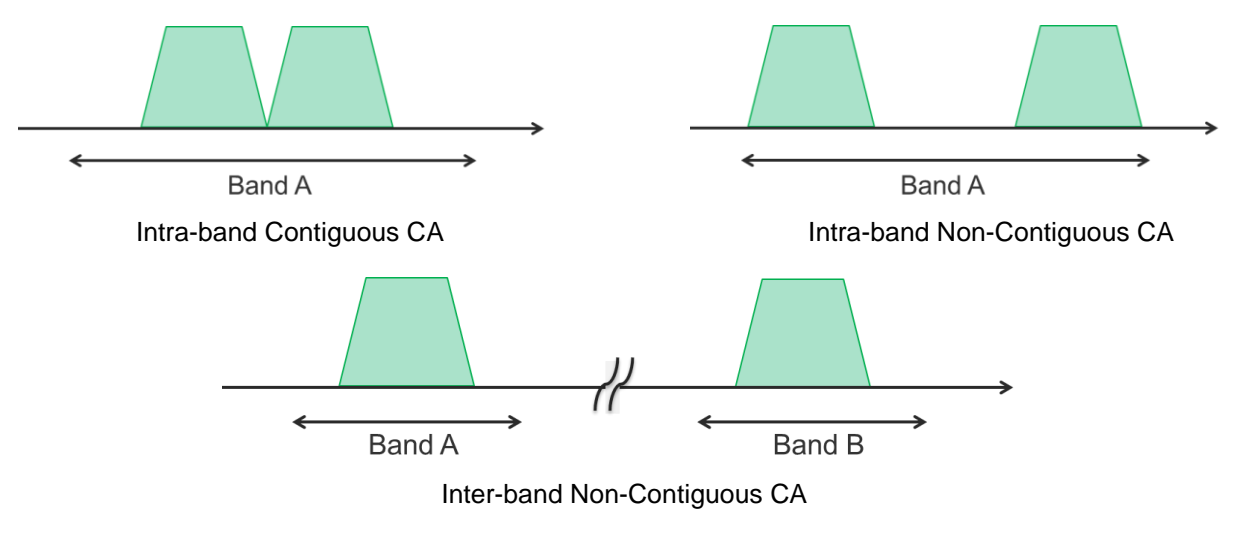

*Fig. 2. Different type of CA allocation*

## **Measuring Five Continuous Intra-band Carrier Aggregations**

This demonstration measures five component carriers (CC) arranged continuously within one band.

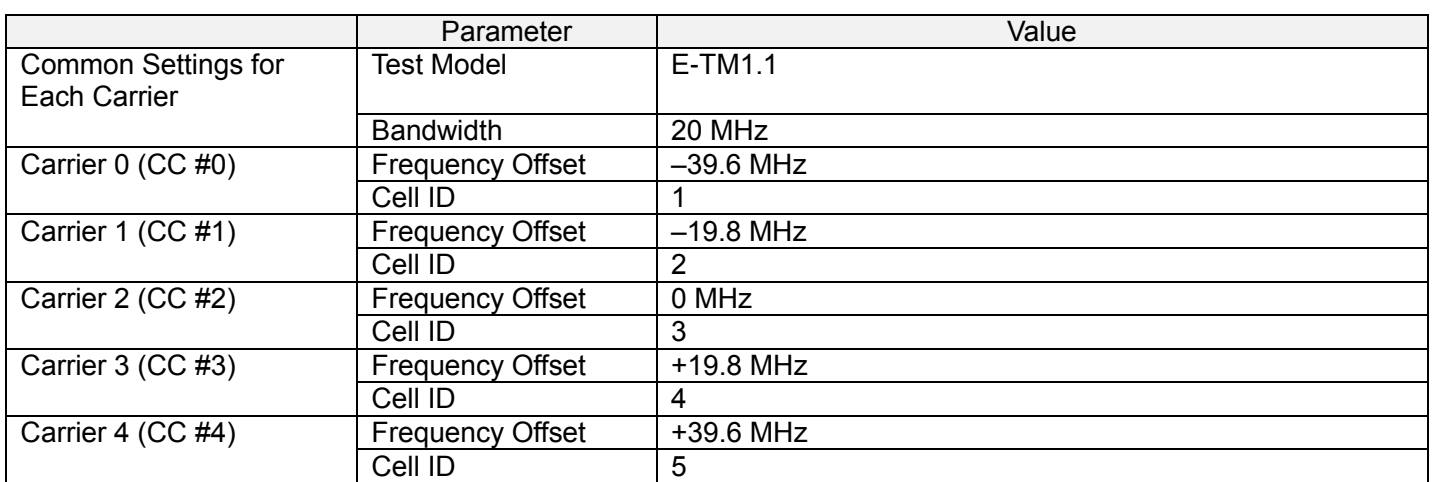

*Table 1. Main Parameters of Created Waveform Pattern (Intra-band Continuous 5 Carrier Aggregation)*

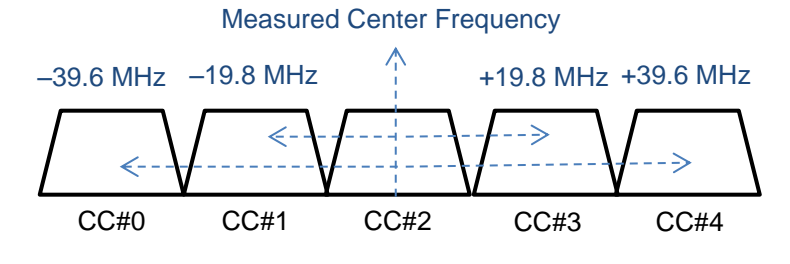

*Fig. 3. Five Intra-band Continuous Carrier Aggregations*

Set-up the instruments as shown in the diagram below.

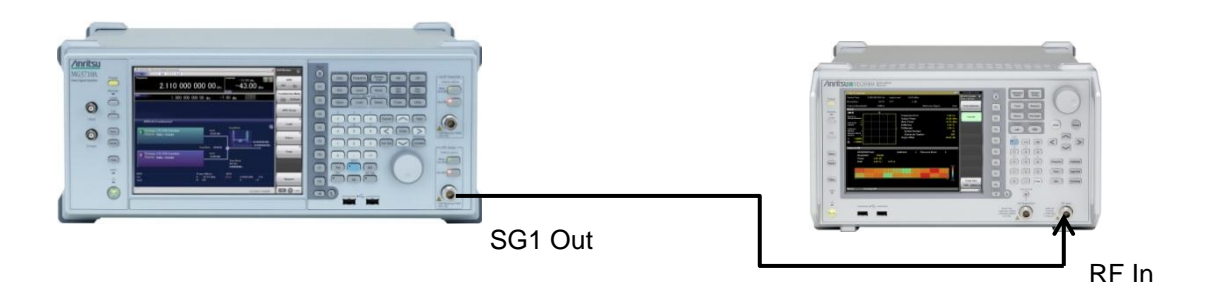

*Fig. 4. Connection Setup (5 Intra-band Continuous Carrier Aggregations)*

## *Signal Generation and Output: Vector Signal Generator Operations*

Use IQproducer in the MG3710A to create the output signal waveform pattern. The MG3710A Vector Signal Generator operation procedure is described below.

### [Procedure]

- 1. Press [Preset]  $\rightarrow$  [F3] Preset All.
- 2. Press [IQpro] to start IQproducer.
- 3. Press [LTE FDD] ([LTE TDD] for TDD) at the System (Cellular) tab to start LTE IQproducer.
- 4. Set System to LTE-Advanced.
- 5. Set Carrier Aggregation Mode to Intra-band.
- 6. Put a check mark in each Status checkbox for Component Carrier.
- 7. Press [E-TM1.1] for Component Carrier 0. Set Bandwidth to 20 MHz and Cell ID to 1 and press [OK]. Set Freq Offset for Component Carrier 0 to –39.6 MHz.
- 8. Press [E-TM1.1] for Component Carrier 1. Set Bandwidth to 20 MHz and Cell ID to 2 and press [OK]. Set Freq Offset for Component Carrier 1 to –19.8 MHz.
- 9. Press [E-TM1.1] for Component Carrier 2. Set Bandwidth to 20 MHz and Cell ID to 3 and press [OK]. Set Freq Offset for Component Carrier 2 to 0 MHz.
- 10. Press [E-TM1.1] for Component Carrier 3. Set Bandwidth to 20 MHz and Cell ID to 4 and press [OK]. Set Freq Offset for Component Carrier 3 to +19.8 MHz.
- 11. Press [E-TM1.1] for Component Carrier 4. Set Bandwidth to 20 MHz and Cell ID to 5 and press [OK]. Set Freq Offset for Component Carrier 4 to +39.6 MHz.

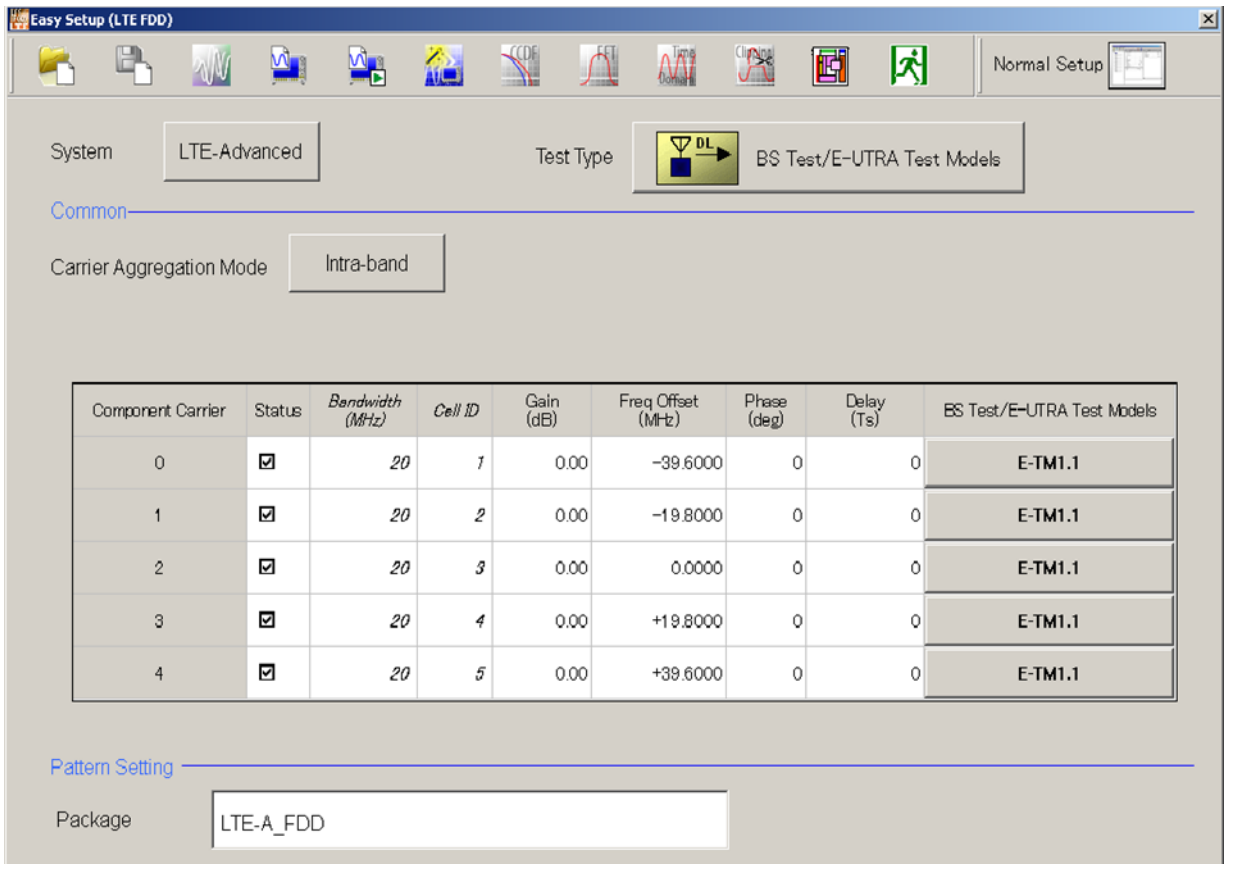

*Fig. 5. IQproducer Settings (5 Intra-band Continuous Carrier Aggregations)*

- 12. Press [Calculation & Play].
- The package name is LTE-A\_FDD ("LTE-A\_TDD" for TDD) and the pattern name is 5CCs\_E-TM. 13. When the Select SG window is displayed, select SG1.
- \*To shorten the demonstration time, we recommend pre-creating the waveform.
- 14. Press [SG1] after waveform creation completes.
- 15. Press [Frequency] and set the center frequency to 2110 MHz.
- 16. Press [Level] and set the output level to –10 dBm.
- 17. Press  $[I/Q] \rightarrow [F3]$  Internal Channel Correction to set On.
- 18. Press  $[I/Q] \rightarrow [F6]$  Wideband to set On. \*Steps 17 and 18 set the priority of the MG3710A Vector Signal Generator output signal intra-band characteristics.
- 19. Press RF Output [Mod On/Off] and [On/Off] to output the modulation signal.

## *Signal Analyzer Operations*

The signal analyzer measurement procedure is described below.

[Procedure]

- 1. Press [Application Switch] and select [3GLTE Downlink] (LTE-TDD Downlink for TDD).
- 2. Press [Preset]  $\rightarrow$  [F1] Preset.
- 3. Press [Measure]  $\rightarrow$  [ $\rightarrow$ ] (Function Menu page 2)  $\rightarrow$  [F1] Batch Measurement.
- 4. Press [F1] Batch Settings.
- 5. Press [F2] Band Settings.
- 6. Set the Band Settings parameters as follows:
	- Band #0 Checked
	- Band #0 Carrier Frequency 2110 MHz
	- Band #0 OBUE Standard Wide BS Cat. A 1-3G
	- Band #0 Contiguous Mode On
	-
- 7. Press [F3] Component Carrier Settings.
- 8. Set the Component Carrier Settings parameters as follows:
- Band #1, #2 Unchecked • CC #0, 1, 2, 3, 4 Checked • CC #0 Frequency Band Band #0 CC #0 Frequency Offset –39.6 MHz • CC #0 Bandwidth 20 MHz • CC #0 Test Model E-TM1.1 • CC #1 Frequency Band Band #0 CC #1 Frequency Offset –19.8 MHz CC #1 Bandwidth 20 MHz • CC #1 Test Model E-TM1.1 • CC #2 Frequency Band Band #0 CC #2 Frequency Offset 0 MHz CC #2 Bandwidth 20 MHz • CC #2 Test Model E-TM1.1 • CC #3 Frequency Band Band #0 CC #3 Frequency Offset +19.8 MHz • CC #3 Bandwidth 20 MHz • CC #3 Test Model E-TM1.1 • CC #4 Frequency Band Band #0 CC #4 Frequency Offset +39.6 MHz • CC #4 Bandwidth 20 MHz • CC #4 Test Model E-TM1.1
- 9. Press [F7] Set.
- 10. Press [Single] to start measurement.

The measurement results for each band are displayed at the top of the screen and the measurement results for each component carrier are displayed at the bottom.

| $\Lambda$ MS2692A<br><b>3GLTE Downlink</b> |             |             |             |             |           | $\Box$      | 7/25/2013 20:19:47       |
|--------------------------------------------|-------------|-------------|-------------|-------------|-----------|-------------|--------------------------|
|                                            |             |             |             |             |           |             | 界 3GLTE Downlink         |
|                                            |             |             |             |             |           |             | <b>Batch Measurement</b> |
|                                            |             |             |             |             |           |             | 8                        |
|                                            |             |             |             |             |           |             | <b>Batch Settings</b>    |
| Result                                     |             | Measuring   |             |             |           |             |                          |
| Band                                       | 20          |             | 31          |             | 1≢2       |             |                          |
| Freq. Center/Span [MHz] 2110.00            |             | 125.00      | 1960.00     | ----        | 1842.50   |             |                          |
| Status                                     |             |             |             |             |           |             |                          |
| Global In-CH TX-Test                       |             | 1/1         |             | **** / **** |           | **** / **** |                          |
| Freq. Error [Hz]                           |             | $-28.98$    |             | *****       |           | *****       |                          |
| <b>PDSCHEVM [%]</b>                        |             | 0.80        |             | *****       |           | *****       |                          |
| Band Power [dBm]                           |             | $-10.70$    |             | *****       |           | ***.**      |                          |
| RS Power [dBm]                             |             | $-48.47$    |             | *****       |           | *****       |                          |
| OSTP [dBm]                                 |             | $-17.67$    |             | *****       |           | *****       |                          |
| Unwanted Emissions                         |             | 1/1         | **** / **** |             |           | ****/****   |                          |
| OBW (Cont.CA) [MHz]                        |             | - - -       |             | *****       |           | ***.**      |                          |
|                                            | E-UTRA      | <b>UTRA</b> | E-UTRA      | <b>UTRA</b> | E-UTRA    | <b>UTRA</b> |                          |
| ACLR Lower#2 [dB]                          | ---         | ---         | *****       | *****       | *****     | *****       |                          |
| ACLR Lower#1 [dB]                          | ----        | والأ        | *****       | *****       | *****     | *****       |                          |
| ACLR Upper#1 [dB]                          | ويك         | دهاد        | *****       | *****       | *****     | *****       |                          |
| ACLR Upper#2 [dB]                          | ---         | ----        | *****       | *****       | ***.**    | *****       |                          |
| <b>OBUE Margin [dB]</b>                    |             | 69.96       |             | *****       |           | *****       |                          |
| OBUE Peak Abs. [dBm]                       |             | $-75.46$    |             | *****       |           | ****        |                          |
| OBUE Peak Freq. [MHz]                      |             | 2159.6506   |             | *****       |           | *****       |                          |
|                                            |             |             |             |             |           |             |                          |
|                                            |             |             |             |             |           |             |                          |
| #0<br> CC<br>Band                          | #0<br>∦1    | 1#0         | #2<br>† #0  | #3          | 1#0<br>#4 | #0          |                          |
| Freq. Offset[MHz]  -39.60                  |             | $-19.80$    | 0.00        | 19.80       | 39.60     |             |                          |
| Freq. Error [Hz]                           | $-30.50$    | $-30.79$    |             | $-28.91$    | $-29.02$  | $-29.41$    |                          |
| PDSCH EVM[%]                               | 0.73        | 0.72        |             | 0.78        | 0.78      | 0.84        |                          |
| CC Power[dBm]                              | $-17.77$    | $-17.77$    |             | $-17.61$    | $-17.57$  | $-17.70$    |                          |
| RS Power[dBm]                              | $-48.56$    | $-48.54$    |             | $-48.40$    | $-48.35$  | $-48.49$    |                          |
| OSTP[dBm]                                  | $-17.76$    | $-17.75$    |             | $-17.60$    | $-17.56$  | $-17.69$    |                          |
| OBW(CC)[MHz]                               |             | ----        |             |             |           |             |                          |
| Ref.Int                                    | Pre-Amp Off |             |             |             |           |             | $\mathbf 6$              |

*Fig. 6. Measurement Results (5 Intra-band Continuous Carrier Aggregations)*

The waveforms monitored by the spectrum analyzer appear as shown below. We can see that CC #0, #1, #2, #3 and #4 appear sequentially from the left of the screen.

| / MS2692A |                     | Spectrum Analyzer    |                 |                     |                                |                              |            |                          |                     | $\blacksquare$  | 5/18/2013 18:48:16  |
|-----------|---------------------|----------------------|-----------------|---------------------|--------------------------------|------------------------------|------------|--------------------------|---------------------|-----------------|---------------------|
|           |                     |                      |                 |                     |                                |                              | <b>RBW</b> | 300kHz                   | ATT                 | 10dB            | Spectrum Analyzer 1 |
|           |                     |                      |                 |                     |                                |                              |            |                          | <b>SWT</b>          | 5 <sub>ms</sub> | Trace               |
|           | Reference Level     |                      | $-19.00$ d $Bm$ |                     |                                |                              |            | <b>RMS</b>               |                     | 1001 points     | <b>Active Trace</b> |
| $-19.0$   |                     |                      |                 |                     |                                |                              |            |                          |                     |                 | A                   |
|           |                     |                      |                 |                     |                                |                              |            |                          |                     |                 | دا                  |
| $-29.0$   |                     |                      |                 |                     |                                |                              |            |                          |                     |                 | <b>Trace Type</b>   |
|           |                     | ModrWarNotwarphytytt |                 | ,Hundamandoughhuppa | mithodan <mark>har mark</mark> | <b>WithManwhippyMotoday)</b> |            | <i>phpmlynhoutpulpml</i> |                     |                 | Write               |
| $-39.0$   |                     |                      |                 |                     |                                |                              |            |                          |                     |                 |                     |
| $-49.0$   |                     |                      |                 |                     |                                |                              |            |                          |                     |                 | Storage Mode        |
|           |                     |                      |                 |                     |                                |                              |            |                          |                     |                 | <b>Lin Average</b>  |
| $-59.0$   |                     |                      |                 |                     |                                |                              |            |                          |                     |                 | Storage Count       |
|           |                     |                      |                 |                     |                                |                              |            |                          |                     |                 |                     |
| $-69.0$   |                     |                      |                 |                     |                                |                              |            |                          |                     |                 | 10                  |
|           |                     |                      |                 |                     |                                |                              |            |                          |                     |                 | ڇا                  |
| $-79.0$   |                     |                      |                 |                     |                                |                              |            |                          |                     |                 | Limits              |
|           |                     |                      |                 |                     |                                |                              |            |                          |                     | llyyka/ny.n4    |                     |
| $-89.0$   | <b>Philosophyll</b> |                      |                 |                     |                                |                              |            |                          |                     |                 |                     |
|           |                     |                      |                 |                     |                                |                              |            |                          |                     |                 |                     |
| $-99.0$   |                     |                      |                 |                     |                                |                              |            |                          |                     |                 |                     |
| $-109.0$  |                     |                      |                 |                     |                                |                              |            |                          |                     |                 |                     |
|           |                     |                      |                 |                     |                                |                              |            |                          |                     |                 |                     |
| $-119.0$  |                     |                      |                 |                     |                                |                              |            |                          |                     |                 |                     |
|           | Center 2.110 0GHz   |                      |                 |                     |                                |                              |            |                          | Span 120.000 000MHz |                 | یا<br>Detection     |
| A型Lin     | 10 / 10             | $B -$                |                 | $C -$               | $D -$                          | $E -$                        |            |                          | $F -$               |                 | <b>RMS</b>          |
| Ref.Int   |                     |                      |                 |                     |                                |                              |            |                          |                     |                 | $\bullet$           |

*Fig. 7. Spectrum Display (5 Intra-band Continuous Carrier Aggregations)*

## **Measuring Two Intra-band Discontinuous Carrier Aggregations**

Each CC at two bands is measured.

*Table 1. Main Parameters of Created Waveform Pattern (2 Inter-band Discontinuous Carrier Aggregations)*

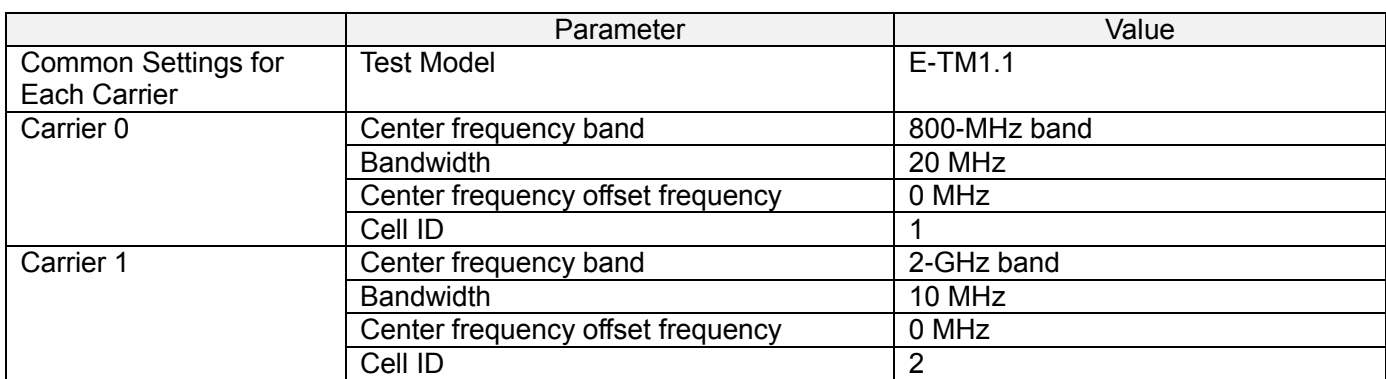

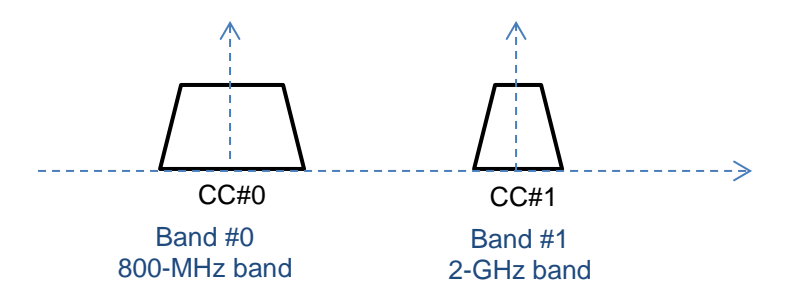

*Fig. 8. Inter-band Discontinuous 2 Carrier Aggregation*

Set-up the instruments as shown in the diagram below.

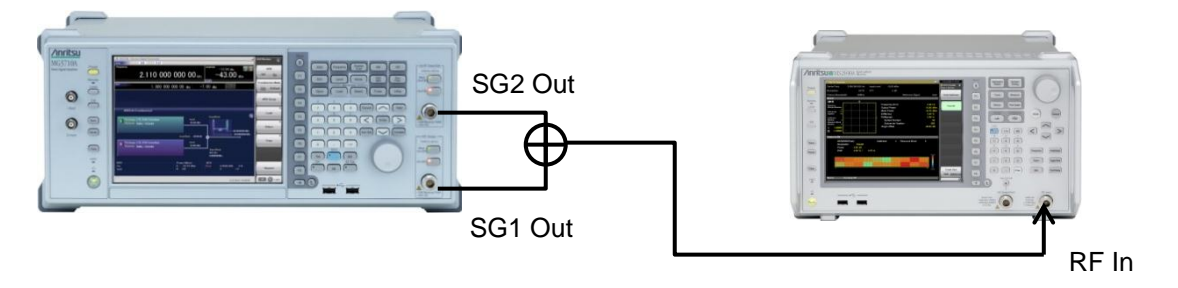

*Fig. 9. Connection Setup (2 Inter-band Discontinuous Carrier Aggregations)*

## *Signal Creation and Output: Vector Signal Generator Operations*

Use IQproducer built into the MG3710A to create the output signal pattern. The MG3710A Vector Signal Generator operation procedure is described below.

#### [Procedure]

- 1. Press [IQpro] to start IQproducer.
- 2. Press [LTE FDD] ([LTE TDD] for TDD) at the System (Cellular) tab to start LTE IQproducer.
- 3. Set System to LTE-Advanced.
- 4. Set Carrier Aggregation Mode to Inter-band.
- 5. Select the Band #0 tab.
- 6. Put a check mark in the Status checkbox for Band #0 Component Carrier 0.
- 7. Press [E-TM1.1] for Band #0 Component Carrier 0.
- 8. Set Band #0 Bandwidth to 20 MHz and Cell ID to 1 and press [OK].
- 9. Select the Band #1 tab.
- 10. Put a check mark in the Status checkbox for Band #1 Component Carrier 0.
- 11. Press [E-TM1.1] for Band #1 Component Carrier 0.
- 12. Set Band #1 Bandwidth to 10 MHz and Cell ID to 1 and press [OK].

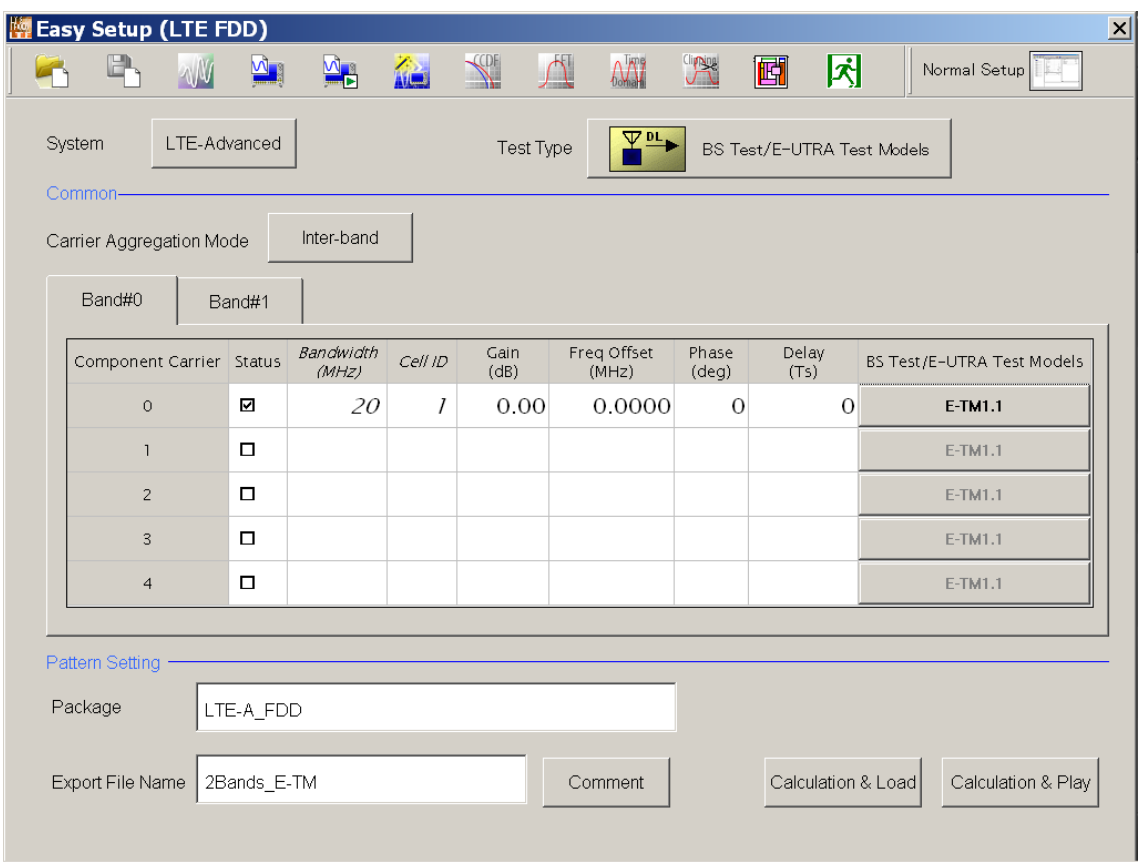

*Fig. 10. IQproducer Settings (Inter-band Discontinuous 2 Carrier Aggregations)*

- 13. Press [Calculation & Play].
- The package name is LTE-A\_FDD ("LTE-A\_TDD" for TDD)and the pattern name is 2Bands\_E-TM.
- 14. When the SG Setting window is displayed, set the frequency and level for SG1 and SG2 and press [OK]. Use the following settings in this demonstration:

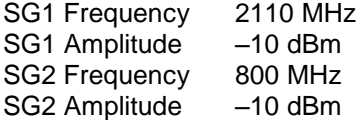

- 15. Press RF Output [Mod On/Off] and [On/Off] to output the modulation signal.
- 16. Press 2nd RF Output [Mod On/Off] and [On/Off] to output the modulation signal.

## *Signal Analyzer Operations*

Set the signal analyzer as follows:

[Procedure]

- 1. Press [Measure]  $\rightarrow$  [ $\rightarrow$ ] (Function Menu page 2)  $\rightarrow$  [F1] Batch Measurement.
- 2. Press [F1] Batch Settings.
- 3. Press [F2] Band Settings.
- 4. Set the Band Settings parameters as follows:
	- Band #0 Checked
	- Band #0 Carrier Frequency 2110 MHz
	- Band #0 OBUE Standard Wide BS Cat. A 1-3G
	- Band #0 Contiguous Mode Off
	- Band #1 Checked
	- Band #1 Carrier Frequency 800 MHz
	- Band #1 OBUE Standard Wide BS Cat. A <1G
	- Band #1 Contiguous Mode Off
	- Band #2 Unchecked
		-
- 5. Press [F3] Component Carrier Settings.
- 6. Set the Component Carrier Settings parameters as follows:
	- CC #0, 1 Checked
	- CC #2, 3, 4 Unchecked
	- CC #0 Frequency Band Band #0
	- CC #0 Frequency Offset 0 MHz
	- CC #0 Bandwidth 20 MHz
	- CC #0 Test Model E-TM1.1
	- CC #1 Frequency Band Band #1
	- CC #1 Frequency Offset 0 MHz
	- CC #1 Bandwidth 10 MHz
	- CC #1 Test Model E-TM1.1
- 7. Press [F7] Set.
- 8. Press [Single] to start measurement.

The measurement results for each band are displayed at the top of the screen and the measurement results for each component carrier are displayed at the bottom.

| $\Lambda$ MS2692A<br><b>3GLTE Downlink</b> |          |             |           |             |                |             | 回     | 5/18/2013 19:22:17       |
|--------------------------------------------|----------|-------------|-----------|-------------|----------------|-------------|-------|--------------------------|
|                                            |          |             |           |             |                |             |       | 3GLTE Downlink<br>量      |
|                                            |          |             |           |             |                |             |       | <b>Batch Measurement</b> |
|                                            |          |             |           |             |                |             |       | 8                        |
|                                            |          |             |           |             |                |             |       |                          |
|                                            |          |             |           |             |                |             |       | <b>Batch Settings</b>    |
| <b>Result</b>                              |          |             |           |             |                |             |       |                          |
| Band                                       | ≵0       |             | и         |             | $\mathbf{z}_2$ |             |       |                          |
| Freq. Center/Span [MHz] 2110.00            |          | 125.00      | 800.00    | 125.00      | 1842.50        |             |       |                          |
| <b>Status</b>                              |          |             |           |             |                |             |       |                          |
| Global In-CH TX-Test                       |          | 1/1         |           | 1/1         |                | **** / **** |       |                          |
| Freq. Error [Hz]                           |          | $-1.72$     |           | $-0.78$     |                |             | ***** |                          |
| <b>PDSCHEVM [%]</b>                        |          | 1.12        |           | 0.94        |                |             | ***** |                          |
| Band Power [dBm]                           |          | $-16.82$    |           | $-15.72$    |                |             | ***** |                          |
| RS Power [dBm]                             |          | $-47.62$    |           | $-43.56$    |                |             | ***** |                          |
| OSTP [dBm]                                 |          | $-16.82$    |           | $-15.78$    |                |             | ***** |                          |
| Unwanted Emissions                         | 1/1      |             |           | 1/1         |                | **** / **** |       |                          |
| OBW (Cont.CA) [MHz]                        |          | ----        |           | ----        |                |             | ***** |                          |
|                                            | E-UTRA   | <b>UTRA</b> | E-UTRA    | <b>UTRA</b> | E-UTRA         | <b>UTRA</b> |       |                          |
| ACLR Lower#2 [dB]                          | $-46.24$ | $-49.94$    | $-48.45$  | $-50.90$    | *****          |             | ***** |                          |
| ACLR Lower#1 [dB]                          | $-43.25$ | $-48.52$    | $-45.59$  | $-47.96$    | *****          |             | ***** |                          |
| ACLR Upper#1 [dB]                          | $-41.15$ | $-47.13$    | $-44.85$  | $-48.57$    | *****          |             | ***** |                          |
| ACLR Upper#2 [dB]                          | $-41.63$ | $-47.43$    | $-46.44$  | $-49.24$    | *****          |             | ***** |                          |
| <b>OBUE Margin [dB]</b>                    |          | 64.57       |           | 57.59       |                |             | ***** |                          |
| OBUE Peak Abs. [dBm]                       |          | -77.07      |           | $-63.09$    |                |             | ***** |                          |
| OBUE Peak Freq. [MHz]                      |          | 2125.6311   |           | 794.9493    |                |             | ***** |                          |
|                                            |          |             |           |             |                |             |       |                          |
|                                            |          |             |           |             |                |             |       |                          |
| #0<br>lcc<br>Band                          | #0       | 1#<br>∥#1   | #2<br>1#0 | #3          | #0<br>#4       | #0          |       |                          |
| Freq. Offset[MHz] 0.00                     |          | 0.00        | 0.00      | 20.00       |                | 40.00       |       |                          |
| Freq. Error [Hz]                           | $-1.72$  | $-0.78$     |           | *****       | *****          |             | ***** |                          |
| PDSCH EVM[%]                               | 1.12     | 0.94        |           | *****       | *****          |             | ***** |                          |
| CC Power[dBm]                              | $-16.83$ | $-15.72$    |           | *****       | *****          |             | ***** |                          |
| RS Power[dBm]                              | $-47.62$ | $-43.56$    |           | *****       | *****          |             | ***** |                          |
| OSTP[dBm]                                  | $-16.82$ | $-15.78$    |           | *****       | *****          |             | ***** |                          |
| OBW(CC)[MHz]                               | 17.8436  | 8.9508      |           | *****       | *****          |             | ***** |                          |
| Ref.Int                                    |          |             |           |             |                |             |       | $\bullet$                |
|                                            |          |             |           |             |                |             |       |                          |

*Fig. 11. Measurement Results (2 Inter-band Discontinuous Carrier Aggregations)*

The measurement results (OBW (Cont. CA)) indicate the occupied bandwidth results for intra-band continuous carriers. Since there are no continuous carriers under these measurement conditions, no results are displayed for (OBW (Cont. CA)).

The waveforms monitored by the spectrum analyzer appear as shown below. We can see the CC #0 at the left of the screen is in the 800-MHz band and CC#1 at the right side is in the 2-GHz band.

| $\Lambda$ MS2692A                                       |                 | Spectrum Analyzer                                       |                                                                                                    |                            |              |            |            |                            | 画面                      | 7/9/2013 09:19:24                      |    |
|---------------------------------------------------------|-----------------|---------------------------------------------------------|----------------------------------------------------------------------------------------------------|----------------------------|--------------|------------|------------|----------------------------|-------------------------|----------------------------------------|----|
| $MKR -$                                                 | A               |                                                         | 793.500 000 00 MHz                                                                                          |                            | $-22.64$ dBm | <b>RBW</b> | 3MHz       | <b>M</b> ATT<br><b>SWT</b> | 14dB<br>5 <sub>ms</sub> | Spectrum Analyzer<br>Spectrum Analyzer |    |
| $0.0\,$                                                 | Reference Level |                                                         | $0.00$ d $Bm$                                                                                               |                            |              |            | <b>RMS</b> |                            | 1001 points             | Frequency                              | دا |
| $-10.0$<br>$-20.0$                                      |                 |                                                         |                                                                                                    |                            |              |            |            |                            |                         | Span                                   | پا |
| $-30.0$<br>$-40.0$<br>$-50.0$                           |                 |                                                         |                                                                                                    |                            |              |            |            |                            |                         | Amplitude                              | ھا |
| $-60.0$<br>$-70.0$                                      | Ť.              |                                                         | hannykalusyaammuhyudousuunyinphymaunpusiuluntukmisekyhyuanparhhuanparadraakasinhaannyinkhymauntikid hijnuny |                            |              |            |            |                            |                         | BW                                     | ھا |
| $-80.0$<br>$-90.0$                                      |                 |                                                         |                                                                                                    |                            |              |            |            |                            |                         | Marker                                 | ھا |
| $-100.0$<br><b>Marker List</b>                          | Center 1.475GHz |                                                         |                                                                                                    |                            |              |            |            | Span 1.450 000 000GHz      |                         | Trace                                  | دا |
| <b>MKR</b><br>$\overline{\mathbf{1}}$<br>$\overline{2}$ |                 | Frequency<br>793.500 000 00 MHz<br>2.108 650 000 00 GHz | Level                                                                                                    | $-22.64$ dBm<br>-21.33 dBm | <b>MKR</b>   | Frequency  |            | Level                      |                         | Trigger/Gate                           |    |
| A型Off                                                   |                 | $B -$                                                   | $C -$                                                                                                    | $D-$                       |              | $E -$      |            | $F -$                      |                         | Time/Sweep                             |    |
| Ref.Int                                                 |                 | Pre-Amp Off                                             |                                                                                                    |                            |              |            |            |                            |                         | $1$ of $2$<br>$\Box$                   |    |

*Fig. 12. Spectrum Display (2 Inter-band Discontinuous Carrier Aggregations)*

# **Anritsu**

#### $\bullet$  United States

**Anritsu Company**<br>1155 East Collins Blvd., Suite 100, Richardson, TY 75081 IIS A Toll Free: 1-800-267-4878 Phone: +1-972-644-1777  $F_{av}: +1.972.671.1877$ 

#### Canada

**Anritsu Electronics Ltd.** 700 Silver Seven Road, Suite 120, Kanata. 20 Determineda, etc. Phone: +1-613-501-2003 Fax: +1-613-591-1006

#### **A** Brazil **Anritsu Eletrônica Ltda.**

Praça Amadeu Amaral, 27 - 1 Andar<br>01327-010 - Bela Vista - São Paulo - SP - Brazil Phone: +55-11-3283-2511 Fax: +55-11-3288-6940

#### $\bullet$  Mexico

Anritsu Company, S.A. de C.V. Av. Ejército Nacional No. 579 Piso 9, Col. Granada<br>11520 México, D.F., México Phone: +52-55-1101-2370 Fax: +52-55-5254-3147

## $\bullet$  United Kingdom

**Anritsu EMEA Ltd.** 200 Capability Green, Luton, Bedfordshire, LU1 3LU, U.K.  $Phone: +44-1582-433200$ Fax: +44-1582-731303

#### $\bullet$  France

**Anritsu S.A.** 12 avenue du Québec, Bâtiment Iris 1- Silic 612, 91140 VILLEBON SUR YVETTE, France Phone: +33-1-60-92-15-50 Fax:  $+33-1-64-46-10-65$ 

#### $\bullet$  Germany

**Anritsu GmbH** Nemetschek Haus. Konrad-Zuse-Platz 1 81829 München, Germany Phone: +49-89-442308-0 Eav: +49-89-442308-55

## $\bullet$  Italy

**Anritsu S.r.I.**<br>Via Elio Vittorini 129, 00144 Roma, Italy Phone: +30-6-500-0711 Fax: +39-6-502-2425

#### $\bullet$  Sweden **Anritsu AB**

Kistagången 20B, 164 40 KISTA, Sweden<br>Phone: +46-8-534-707-00 Fax: +46-8-534-707-30

#### **e** Finland **Anritsu AB** Teknobulevardi 3-5, FI-01530 VANTAA, Finland<br>Phone: +358-20-741-8100 Fax: +358-20-741-8111

 $\bullet$  Denmark **Anritsu A/S (Service Assurance) Anritsu AB (Test & Measurement)**<br>Kay Fiskers Plads 9, 2300 Copenhagen S, Denmark Phone: +45-7211-2200 Fax: +45-7211-2210

## **e** Russia

#### **Anritsu EMEA Ltd. Representation Office in Russia** Tverskaya str. 16/2, bld. 1, 7th floor.<br>Russia, 125009, Moscow

Phone: +7-495-363-1694<br>Fax: +7-495-935-8962

#### $\bullet$  **United Arab Emirates Anritsu EMEA Ltd. Dubai Liaison Office**

P O Box 500413 - Dubai Internet City<br>Al Thuraya Building, Tower 1, Suit 701, 7th Floor Dubai, United Arab Emirates Phone: +971-4-3670352<br>Fax: +971-4-3688460

#### **a**, India

#### **Anritsu India Private Limited**

2nd & 3rd Floor, #837/1, Binnamangla 1st Stage,<br>Indiranagar, 100ft Road, Bangalore - 560038, India<br>Phone: +91-80-4058-1300 Fax: +91-80-4058-1301

#### Specifications are subject to change without notice.

#### $\bullet$  Singapore

Anritsu Pte. Ltd. 11 Chang Charn Road, #04-01, Shriro House Singapore 159640 Phone: +65-6282-2400 Fax: +65-6282-2533

#### **• P.R. China (Shanghai)** Anritsu (China) Co., Ltd.

Room 2701-2705, Tower A,<br>New Caohejing International Business Center<br>No. 391 Gui Ping Road Shanghai, 200233, P.R. China Phone: +86-21-6237-0898 Fax: +86-21-6237-0899

#### $\bullet$  P.R. China (Hong Kong)

**Anritsu Company Ltd.**<br>Unit 1006-7, 10/F., Greenfield Tower, Concordia Plaza, No. 1 Science Museum Road, Tsim Sha Tsui East, Kowloon, Hong Kong, P.R. China Phone: +852-2301-4980 Fax: +852-2301-3545

#### $\bullet$ **Japan**

**Anritsu Corporation** 8-5, Tamura-cho, Atsugi-shi, Kanagawa, 243-0016 Japan Phone: +81-46-296-1221 Fax: +81-46-296-1238

**• Korea** 

### **Anritsu Corporation, Ltd.** 5FL, 235 Pangyoyeok-ro, Bundang-gu, Seongnam-si,<br>Gyeonggi-do, 463-400 Korea

Phone: +82-31-696-7750<br>Fax: +82-31-696-7751

## *x* Australia

**Anritsu Pty. Ltd.** Unit 21/270 Ferntree Gully Road, Notting Hill, Victoria 3168. Australia Phone: +61-3-9558-8177 Eax: +61-3-9558-8255

 $\bullet$  Taiwan

Anritsu Company Inc. 7F, No. 316, Sec. 1, NeiHu Rd., Taipei 114, Taiwan<br>Phone: +886-2-8751-1816 Fax: +886-2-8751-1817

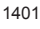

Please Contact: